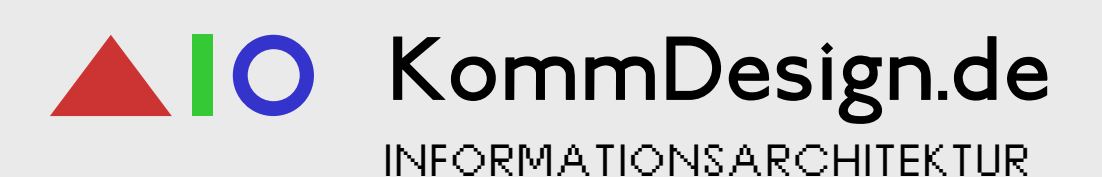

Styleguide

# KommDesign.de

### Inhalt

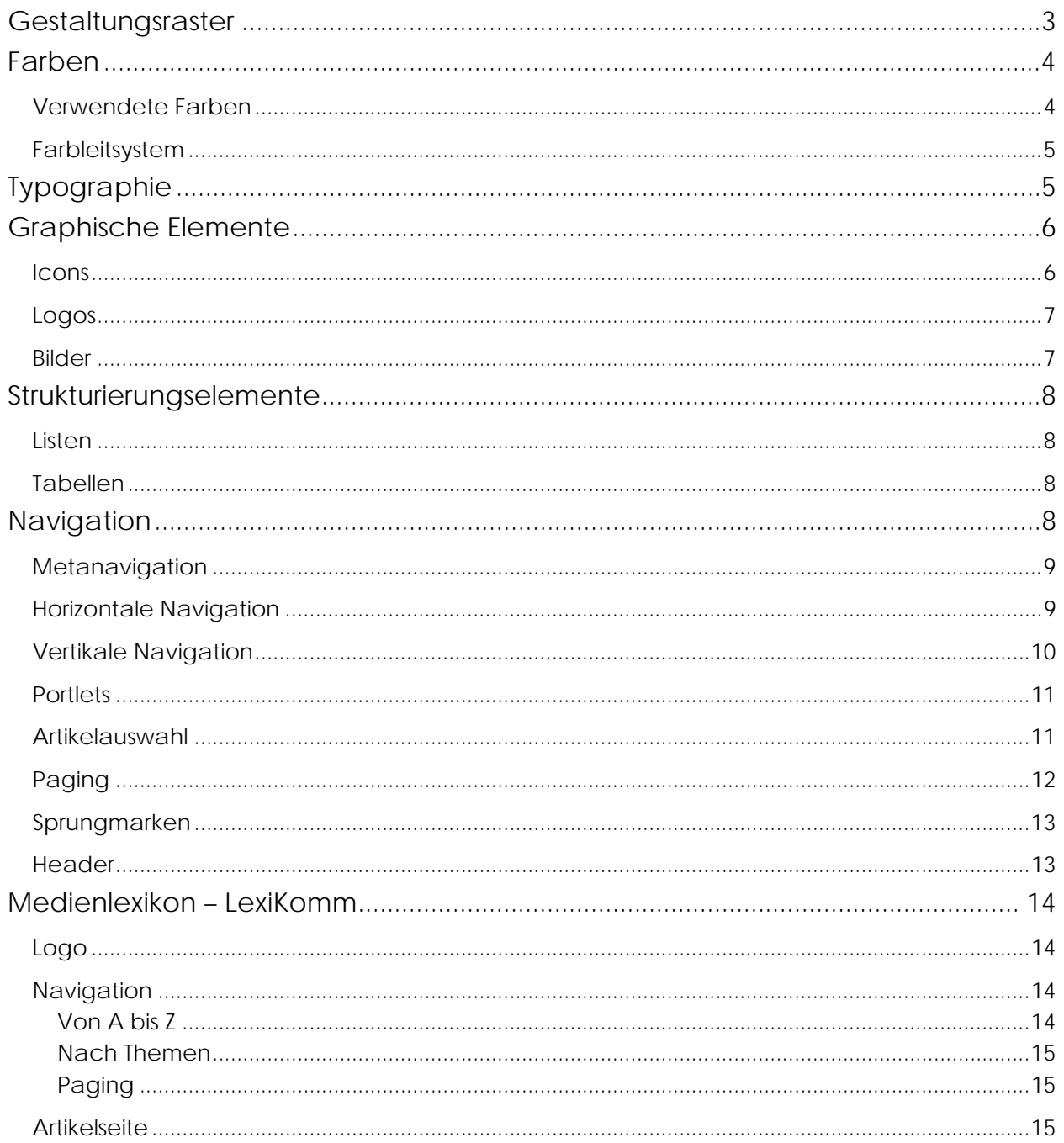

### <span id="page-2-0"></span>KommDesign.de INFORMATIONSARCHITEKTUR

### **Gestaltungsraster**

Der KommDesign-Website liegt grundsätzlich ein quatratisches 22px-Raster zu Grunde. Lediglich die Zwischenräume zwischen den Boxelementen fallen mit ihrer Breite von 5 Pixeln aus diesem Raster.

Alle Maße sind Innenmaße und schließen die 1-Pixel-breiten Ränder der Boxelemente somit nicht ein. Die Angaben beziehen sich auf Pixel.

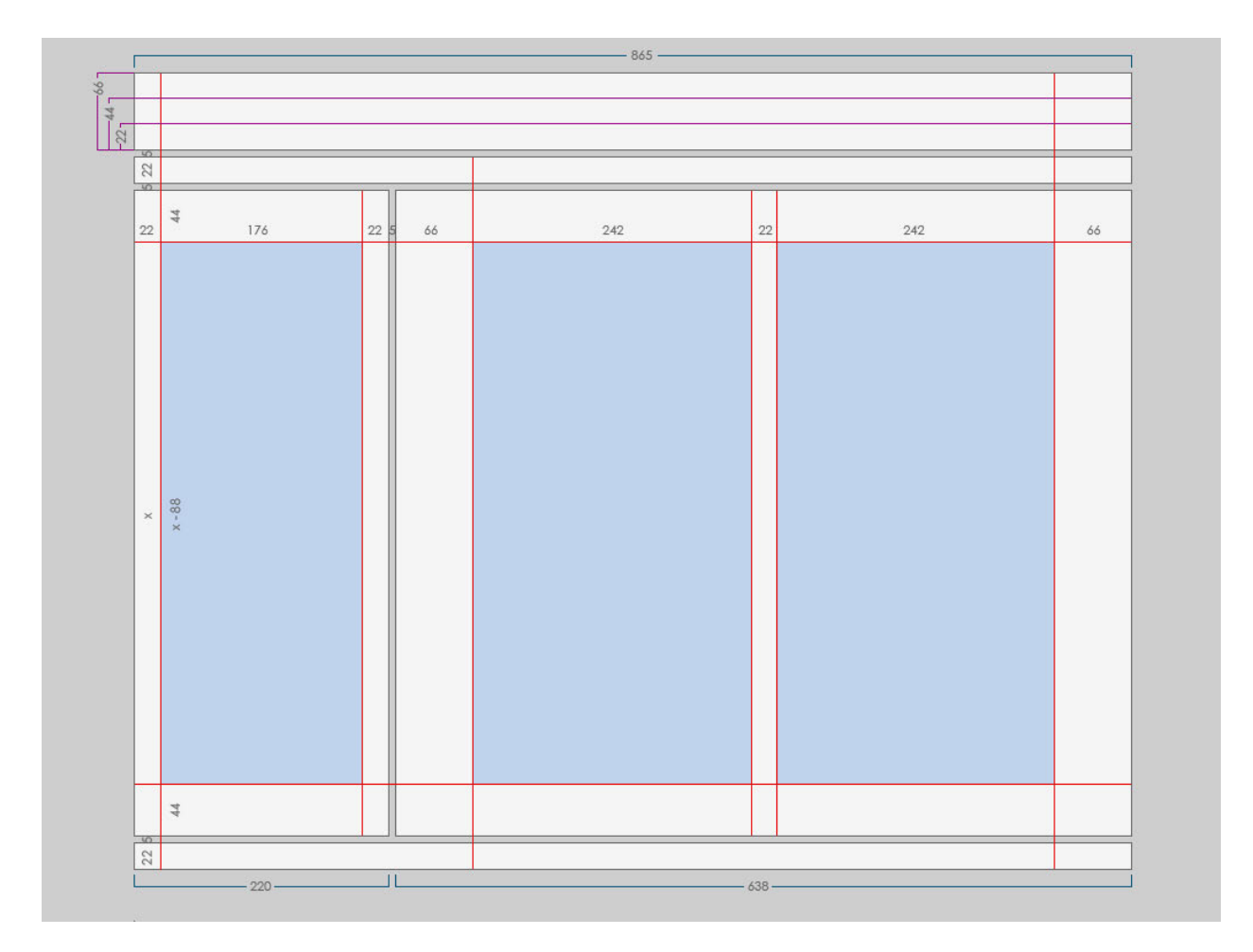

- Ränder der Boxelemente
- Fluchtlinien
	- Größen der Header
- Grobmaße
- **Textbereich**

### <span id="page-3-0"></span>**Farben**

#### **Verwendete Farben**

Die Farben werden folgend abgekürzt als F1 … F16. Die Farben F1 bis F6 und F9 sind Kategoriefarben (Farben des [Farbleitsystems\)](#page-4-0) und werden mit KF abgekürzt.

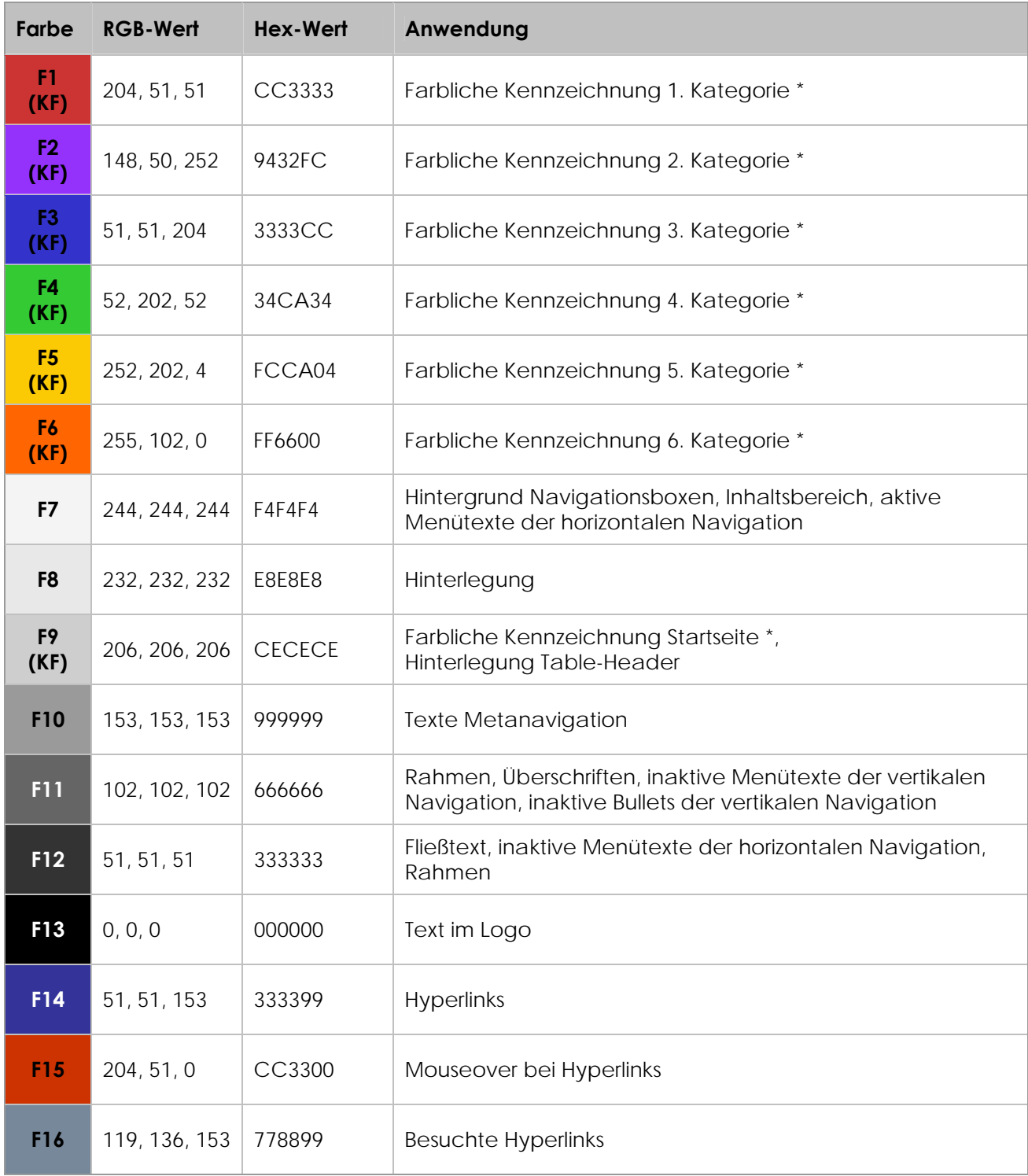

\*) Icons, Hinterlegung aktive Menüelemente der horizontalen Navigation, aktive Menütexte der vertikalen Navigation, Linien, Überschriften.

#### <span id="page-4-0"></span>**Farbleitsystem**

Das Farbleitsystem besteht aus den [Farben](#page-3-0) F1 bis F6. Die Farbe F9 wird für alle Bereiche verwendet, die in keiner Kategorie des Farbleitsystems sind, wie z. B. die Startseite.

Das Farbleitsystem zeigt sich in der horizontalen Navigation durch die farbliche Hinterlegung der Kategorien bei mouseover und in der Farbigkeit der [Icons](#page-5-0), [Portlets](#page-12-0), [Überschriften](#page-4-0) und [aktiven](#page-4-0)  [Menütexte](#page-4-0) der vertikalen Navigation.

### **Typographie**

Es werden nur serifenlose Schriften verwendet. Alle Texte der Navigation und die Titel der Portlets sind vorrangig in "Verdana", nachfolgend "Arial" und "Helvetica", zu gestalten (folgend mit \* gekennzeichnet). Alle anderen Texte werden in "Arial" bzw. "Helvetica" geschrieben.

Generell wird linksbündiger Flattersatz verwendet. Auszeichnungen erfolgen lediglich durch Schriftgröße, Fettschrift und Farbigkeit.

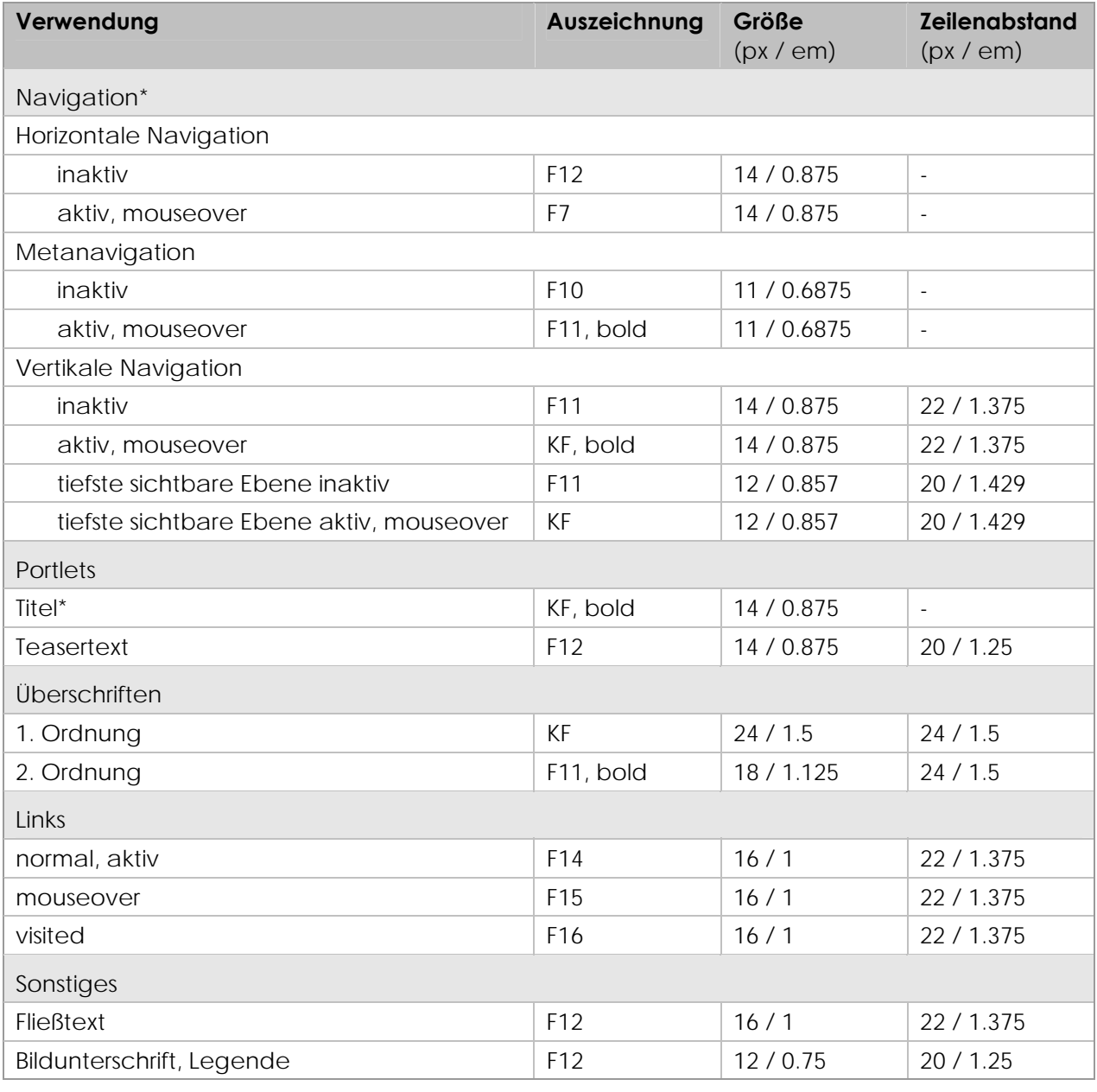

<span id="page-5-0"></span>Es ist von einer Standardschriftgröße von 16px auszugehen, 1em entspricht daher 16px. Bei der Verschachtelung mehrerer Elemente (wie bei den Listen der vertikalen Navigation) sind die relativen Größen auf das Elternelement bezogen zu berechnen.

Für nicht-verschachtelte Elemente gilt auf der Basis von 16px folgende Umrechnungstabelle:

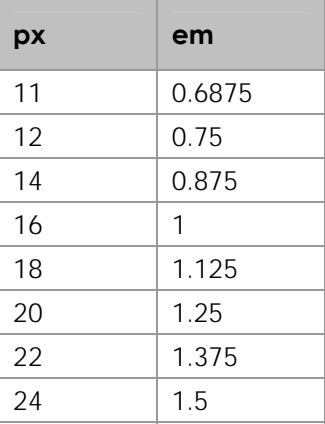

### **Graphische Elemente**

#### **Icons**

Alle Icons bis auf die Portlet-Ecken sind 15 x 15 Pixel groß. Die Portlet-Ecken sind 11 x 11 Pixel groß. Sie tragen die **Farbe** ihrer Kategorie.

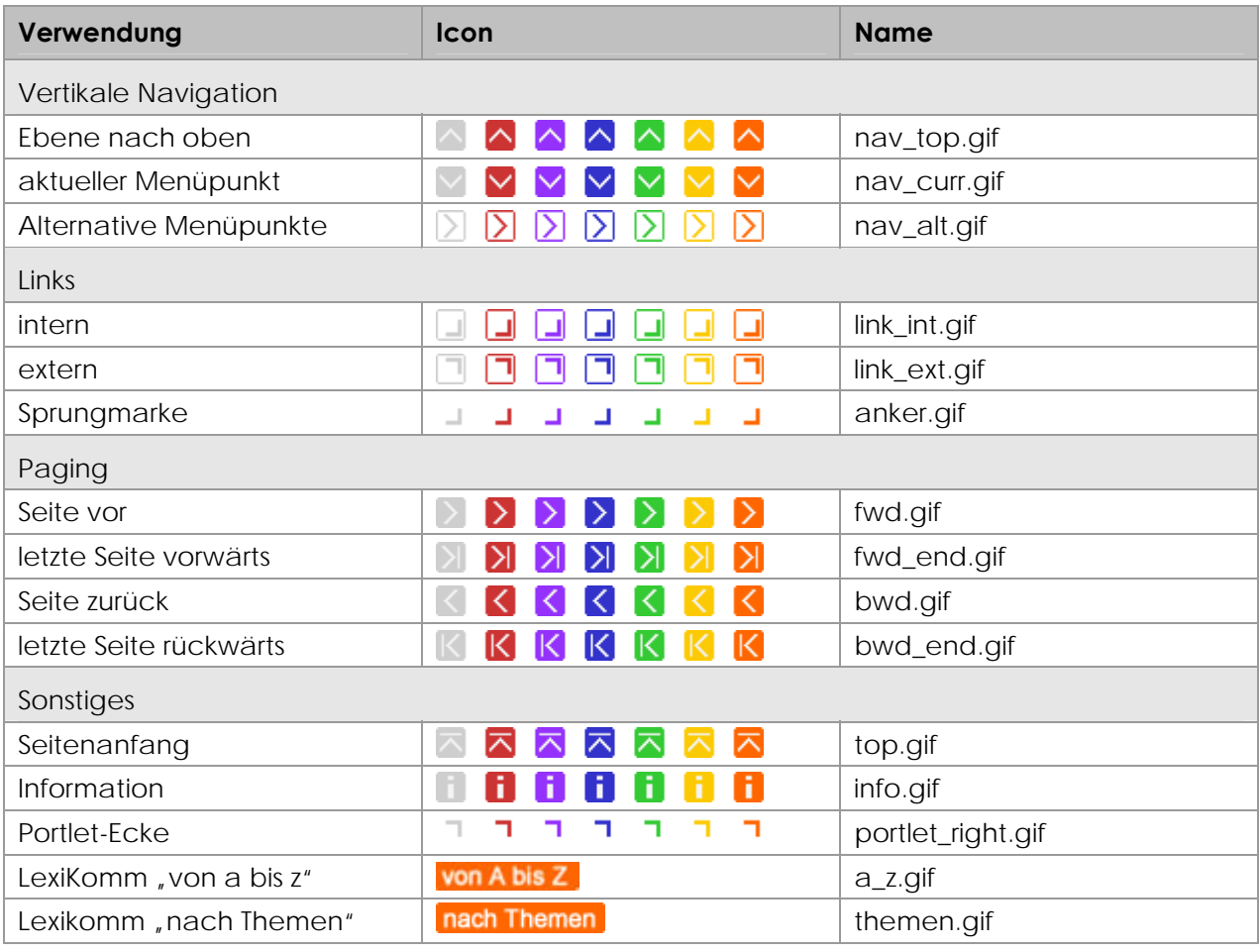

## <span id="page-6-0"></span>KommDesign.de

INFORMATIONSARCHITEKTUR

#### **Logos**

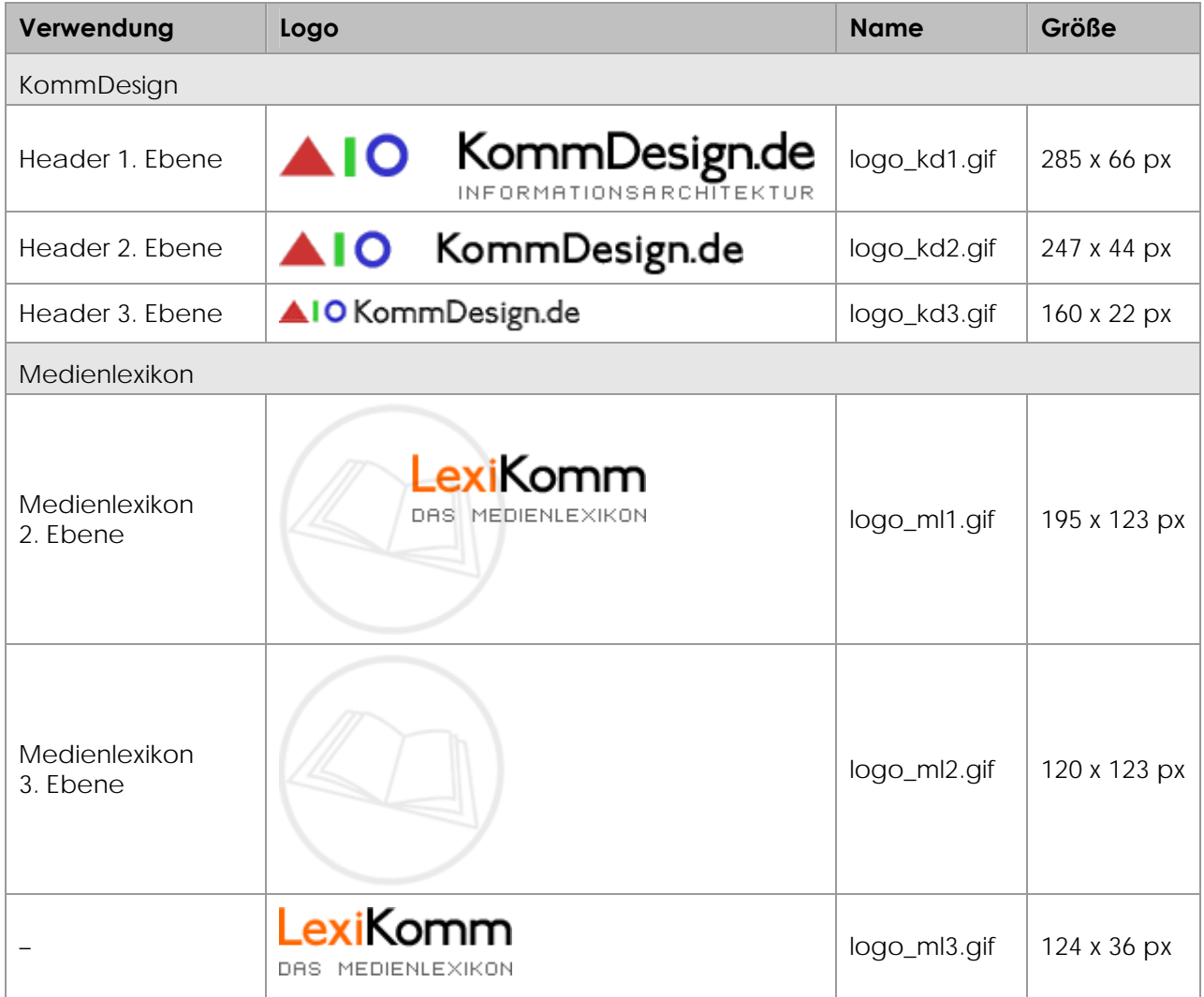

#### **Bilder**

Bilder sind zentriert anzuordnen und mit einem 1 Pixel breiten, soliden Rahmen in der [Farbe](#page-3-0) F11 sowie einem Alt-Text zu versehen. Unter einem Bild steht zentriert mit einem Abstand von 22 Pixeln zum unteren Bildrand eine Bildunterschrift. Diese [Bildunterschrift](#page-4-0) ist in Schriftgröße 12 Pixel in der [Farbe](#page-3-0) F12 zu gestalten.

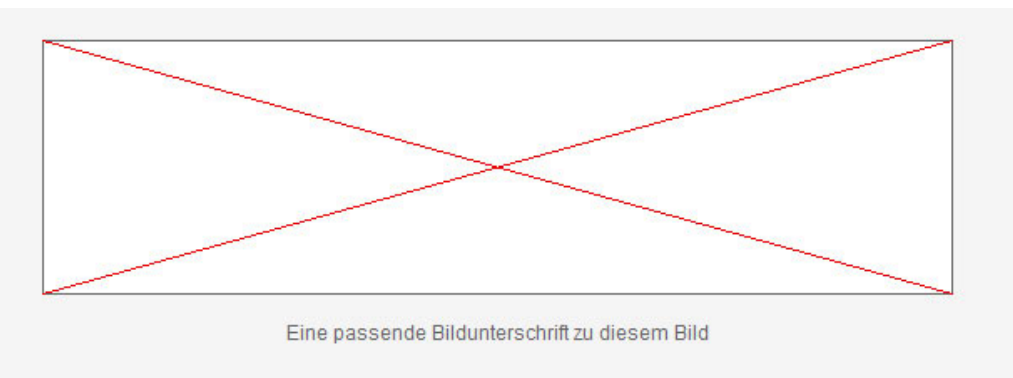

Der Abstand zum Text beträgt nach oben und unten jeweils 22 Pixel.

<span id="page-7-0"></span>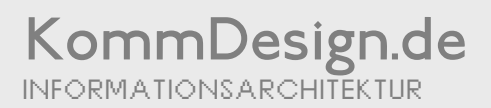

### **Strukturierungselemente**

#### **Listen**

Nicht nummerierte Listen <ul> sind mit einem vorangestellten runden Bullet (disc) in der [Schriftfarbe](#page-3-0) F12 des Fließtextes zu versehen.

- nicht nummerierte Liste
- nicht nummerierte Liste
- nicht nummerierte Liste

Nummerierte Listen <ol> sind mit arabischen Ziffern (decimal) oder Kleinbuchstaben (loweralpha) in der Schriftart des [Fließtextes](#page-4-0) zu gestalten.

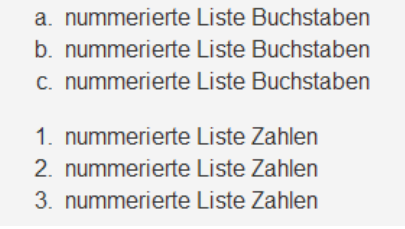

#### **Tabellen**

Tabellen können linksbündig oder zentriert auszurichten. Im Sinne der Barrierefreiheit sind sie mit Tabellenköpfen <th> auszustatten. Die Tabelle ist mit der [Farbe](#page-3-0) F8 zu hinterlegen, die Header mit der [Farbe](#page-3-0) F9.

Die Zellen <td> und sowie Headerzellen <th> sind mit einem soliden Rahmen in 2 Pixel Stärke in der [Hintergrundfarbe](#page-3-0) F7 der Inhaltsbox zu versehen. Der Text hat vertikal einen Abstand von jeweils 5 Pixeln zum oberen und unteren Zellenrand. Nach links und rechts beträgt der Abstand 22 Pixel.

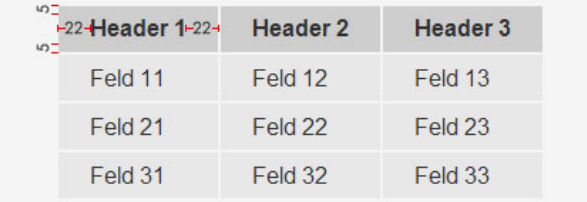

Der Abstand zum Text beträgt nach oben und unten jeweils 22 Pixel.

### **Navigation**

Um auf die Seiten "Suche", "Forum", "Kontakt" und "Impressum" des Meta-Bereiches zu gelangen, wird die [Meta-Navigation](#page-8-0) genutzt. Die [horizontale Navigation](#page-8-0) bietet einen Einstieg in die Hauptkategorien der Website. In der [vertikalen Navigation](#page-9-0) sind immer die aktuelle Ebene und die übergeordnete Ebene abgebildet. Weiter übergeordnete Ebenen werden als Breadcrumb in der vertikalen Navigation aufgestapelt. Einzelne Kategorien werden zudem in [Portletseiten](#page-10-0), die als Brückenseiten dienen, kurz vorgestellt. Die den einzelnen Artikeln übergeordnete Ebene wird im Inhaltsbereich durch eine [Artikelauswahlseite](#page-10-0) repräsentiert. Auf Artikelebene kann das [Paging](#page-12-0) verwendet werden, um innerhalb einer (Unter-)Kategorie zum

<span id="page-8-0"></span>nächsten, vorherigen, ersten oder letzten Artikel dieser Kategorie zu navigieren. Ein einzelner Artikel kann [Sprungmarken](#page-12-0) enthalten, die Links zu Teilabschnitten des Artikels darstellen.

Die [Header](#page-12-0) ändern sich bis zur dritten Ebene mit der Tiefe der Ebene.

#### **Metanavigation**

Die Metanavigation befindet sich rechts oben im jeweiligen [Header.](#page-12-0) Sie schließt mit der rechten Fluchtlinie (66 Pixel von rechts) ab, ist demnach rechtsbündig an ihr ausgerichtet.

In der Vertikalen befindet sie sich immer mittig im jeweiligen Header.

[Typographisch](#page-4-0) ist sie priorisiert in der "Verdana" zu gestalten, nachrangig in "Arial" und "Helvetica". Schriftgröße ist 11 Punkt, Farbe F10. Die Links sind jeweils zu unterstreichen. Bei mouseover soll sich die [Farbe](#page-3-0) auf F11 ändern und ein fetter Schnitt gewählt werden. Im aktivierten Zustand soll dieses Aussehen beibehalten werden.

Die Metanavigation umfasst Links zu "Suche", "Forum", "Kontakt" und "Impressum". Die vorangestellten Symbole sind reine Textzeichen und nicht als Bilder vorgesehen. Sie sind in der Farbe F11 gestaltet und in Schriftgröße 12 Punkt.

? Suche ! Forum @ Kontakt § Impressum

#### **Horizontale Navigation**

Die horizontale Navigation befindet sich in doppelter Ausführung oben unter dem Header und am unteren Seitenrand.

Sie trägt die Titel der Hauptkategorien und den Link zur Startseite. Der Titel "Startseite" ist an der linken Fluchtlinie bei 22 Pixel auszurichten.

Die Hauptkategorien sind rechtsbündig an der rechten Flucht bei 66 Pixel auszurichten. Der Abstand zwischen den einzelnen Titeln sollte 22 Pixel betragen.

Die priorisierte [Schrift](#page-4-0) ist die "Verdana", nachrangig "Arial" und "Helvetica", in Schriftgröße 14 Pixel und [Farbe](#page-3-0) F12.

Alle Titel sind im aktivierten Zustand und bei mouseover mit der jeweiligen [Kategoriefarbe](#page-3-0) (mit Abstand links und rechts 7 Pixel), zu hinterlegen. Der Text ist dabei in die [Schriftfarbe](#page-3-0) F7 zu überführen.

Befindet man sich auf Startseitenebene, so ist diese als aktiv zu kennzeichnen.

Galerie Fakten 22-Startseite Texte Medien Digitale Medien LexiKomm-66-

Sobald eine Hauptkategorie ausgewählt wurde, wird der entsprechende Titel wie bereits beschrieben hinterlegt und ausgezeichnet und bleibt auch auf allen Unterebenen dieser Kategorie so erhalten.

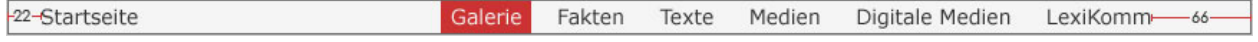

#### <span id="page-9-0"></span>**Vertikale Navigation**

Die vertikale Navigation befindet sich in einer eigenständigen Box links neben dem Inhalt. Sie enthält immer die Kategorien der aktuellen, also tiefsten sichtbaren und der übergeordneten Ebene (falls vorhanden). Befindet man sich tiefer als zwei Ebenen, erscheint der Kategoriebegriff der obersten Ebene als eine Art "Breadcrumb"-Pfad über den genannten Ebenen. Wird noch tiefer navigiert, stapelt sich die vorher übergeordnete Ebene unter den Kategoriebegriff der obersten Ebene. Die "Breadcrumb" stapelt sich demnach auf, wobei der Begriff der obersten Ebene immer oben ist und maximal zwei Ebene aufgeklappt sind.

In der vertikalen Navigation erscheinen weder die Titel einzelner Artikel (gilt auch für Medienlexikon), noch die Titel einzelner Teile eines Artikel (gewöhnlich Überschriften 2. Ordnung). Einzelne Artikel sind über [Artikelauswahl-](#page-12-0)Seiten erreichbar, Unterüberschriften über eine [Sprungmarken-](#page-12-0)Liste, die insbesondere beim [Artikelpaging](#page-12-0) Verwendung findet.

Ein Beispiel für eine Navigation bis in eine fünfte Ebene findet sich hier:

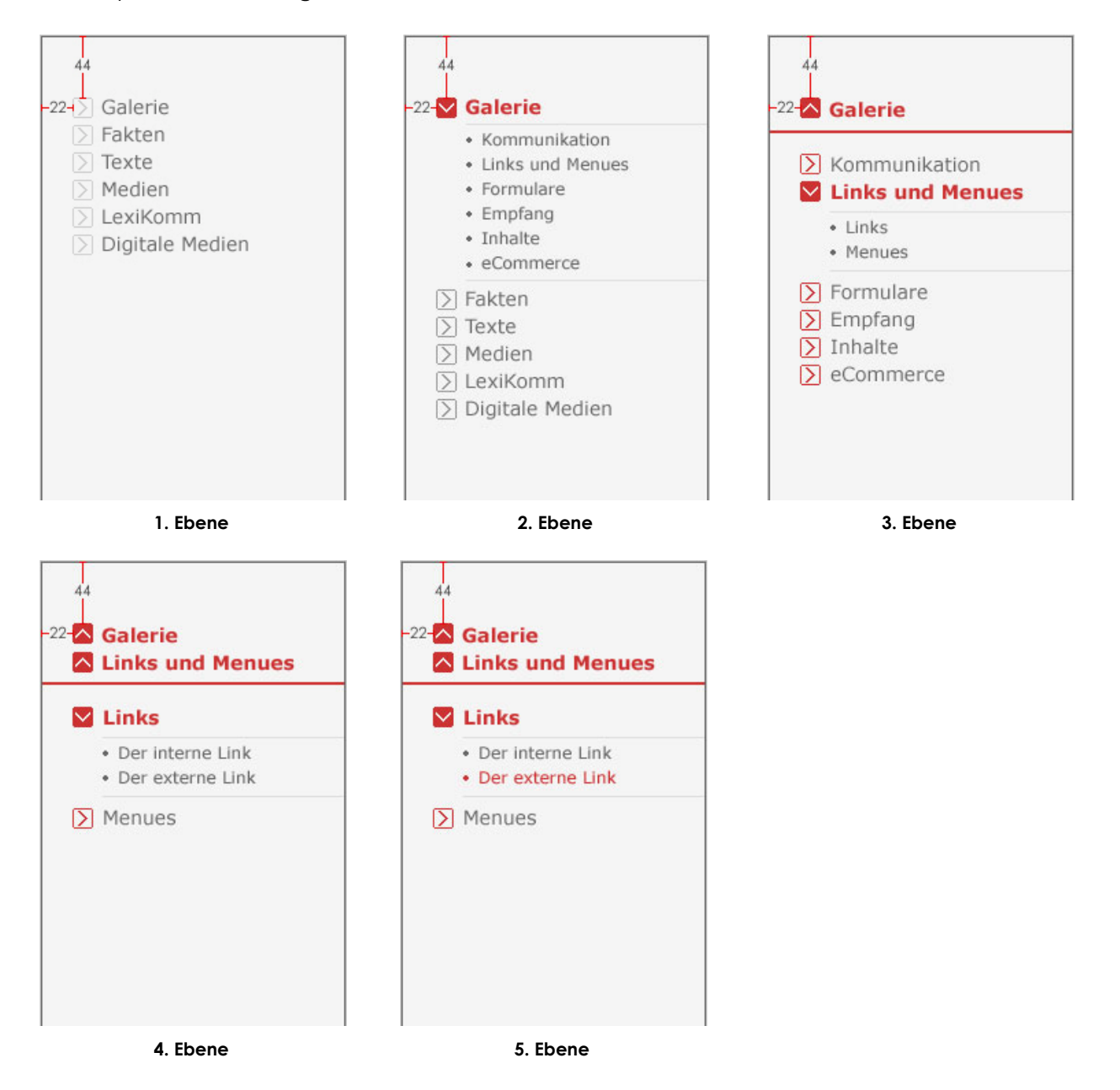

Die bevorzugte [Schriftfamilie](#page-4-0) ist auch hierbei die "Verdana". Der horizontale Abstand zum Textbeginn beträgt 22 Pixel, der vertikale 44 Pixel. Die [Standardschriftfarbe](#page-3-0) ist F11.

<span id="page-10-0"></span>Alle aktiven Ebenen sind in der Farbe ihrer Kategorie darzustellen. Auch alle Icons und die Trennlinie, die erscheint, sobald eine oberste Kategorie als "Breadcrumb" gestapelt wird, sind in [Kategoriefarbe](#page-3-0) zu halten.

Die Kategorien auf der Startseite, werden jedoch nicht in ihrer Kategoriefarbe dargestellt, sondern in der der Startseite, also F9. Auch ist hier nur eine Ebene sichtbar, da der Nutzer sich noch nicht für eine Kategorie entschieden hat.

Die Kategorien der tiefsten sichtbaren Ebene sind am Textbeginn der Oberkategorien auszurichten. Diese Ebene wird außerdem durch eine graue Linie in der [Farbe](#page-3-0) F9 hervorgehoben, die sich ebenfalls am Textbeginn der Oberkategorien ausrichtet und bis zum rechten Rand der Box reicht. Sie umschließt die Ebene ober- und unterhalb der Kategorien. Die Kategorien der tiefsten sichtbaren Ebene sind mit einem Bullet in der [Farbe](#page-3-0) F11 zu versehen.

#### **Portlets**

Die Portlets der Startseite sind einspaltig angeordnet und tragen die [Farbe](#page-3-0) der Kategorie, zu der sie verweisen.

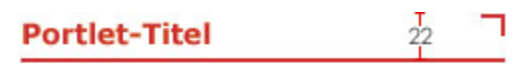

Hier steht ein moderierender Text für das Portlet, der knapp das umreißt, was den Leser an Inhalten erwartet, wenn er auf den Titel klickt.

Im Normalfall sind sie zweispaltig angeordnet. Der horizontale Abstand zum nächsten Portlet beträgt 22 Pixel, der vertikale 44 Pixel.

Portlets haben standardmäßig die [Farbe](#page-3-0) ihrer Kategorie. Dabei sind der Titel des Portlets, die Linie unter dem Portlet und die Ecke rechts oben in Kategoriefarbe zu gestalten.

Der [Titel](#page-4-0) ist mit einer fetten "Verdana" zu gestalten. Die Ecke ist als Icon einzubinden (siehe "Graphische Elemente" – "Icons").

Die Linie bestimmt die Breite des Portlets, ist 242 Pixel breit und 2 Pixel hoch.

Der Titel-Bereich ist 22 Pixel hoch (einschließlich Ecke, ausschließlich Linie).

#### **Artikelauswahl**

Die Auswahl von einzelnen Artikeln geschieht nicht über die [vertikale Navigation](#page-9-0), sondern über eine spezielle Artikelauswahlseite. Die Artikeltitel dürfen daher nicht in der vertikalen Navigation erscheinen.

Die Artikeltitel sind eine grau hinterlegte Linkliste. Die Graufläche ist in der [Farbe](#page-3-0) F8 gehalten und reicht über beide Spalten, ist also 506 Pixel breit. Das Padding beträgt rundum 22 Pixel.

Jeder Titel ist mit dem entsprechenden vorangestellten [Icon](#page-5-0) als Link zu kennzeichnen.

- <span id="page-11-0"></span>Die versteckte Homepage. (01.04.1999)
- Scheinlinks Links, die keine sind. (01.04.1999)
- Links, dievielleicht Links sind oder doch nicht? (01.04.1999)
- $\Box$  Linkchen wechsel' dich. (01.04.1999)
- Je ähnlicher, desto schlechter. (01.07.1999)
- Warum eindeutig, wenn's auch mehrdeutig geht? (29.09.1999)
- Bilder und Bedeutungen: Killer-Icons (28.06.1999)
- $\boxed{\Box}$  Viel hilft viel (04.01.2000)
- Die Klappmesser-Metapher (25.06.2000)
- Der ultracoole Turbo-Navigator (21.01.2001)
- $\boxed{\Box}$  (not) optimized for human vision (16.06.2001)

#### **Paging**

Innerhalb einer bestimmten (Unter-)Kategorie kann das Pagingsystem angewandt werden, um zum nächsten, vorigen, ersten oder letzten Artikel dieser Kategorie zu gelangen.

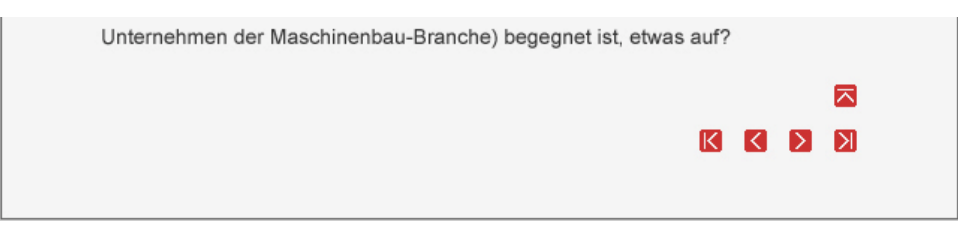

Die Pagingnavigation befindet sich immer am unteren Seitenende rechts, mit einem vertikalen Abstand vom unteren Boxrand von 44 Pixel und einem horizontalen Abstand zum rechten Boxrand von 66 Pixel. Der vertikale Abstand zum Text beträgt im Normalfall 44 Pixel, sofern kein Anker vorhanden ist, der zum Textanfang leitet ("nach oben"). In diesem Fall beträgt der vertikale Abstand zum "nach oben"-[Icon](#page-5-0) 15 Pixel und der des "nach oben"-Icons zum Text 22 Pixel. Die Paging-Icons sind jeweils horizontal um 15 Pixel getrennt.

Alle [Paging-](#page-5-0)Icons, wie auch das "nach-oben"[-Icon,](#page-5-0) sind in [Kategoriefarbe](#page-3-0) zu gestalten. Gibt es keine vorherige oder nachfolgende Seite, so sind die entsprechenden Icons auszugrauen bzw. die Icons der Startseite zu verwenden.

Die Titel der Artikel werden sind immer in der vertikalen Navigation ausgeblendet und erscheinen nur auf der [Artikelauswahl](#page-12-0)-Seite. Das gilt daher selbstverständlich auch für die Titel der Artikelteile (gewöhnlich Untertitel).

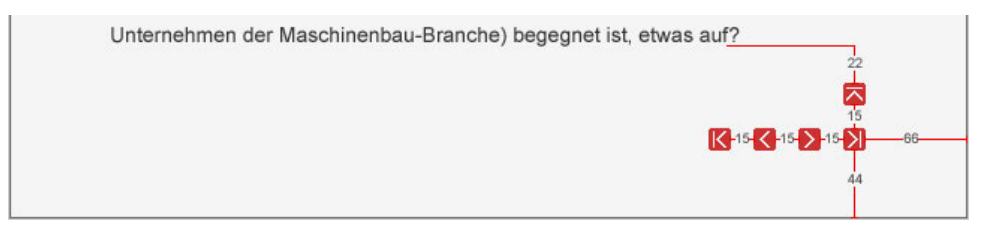

#### <span id="page-12-0"></span>**Sprungmarken**

Einem einzelnen Artikel kann eine Übersicht von Sprungmarken zu diesem Artikel übergestellt werden. Diese Sprungmarken sind Links zu bestimmten Teilen eines Artikels, die üblicherweise durch eine Teilüberschrift eingeleitet werden, und beinhalten diese daher als Linktext.

Gestalterisch ist die Sprungmarkenübersicht an die [Artikelauswahlübersicht](#page-12-0) angelehnt. Lediglich die Icons unterscheiden sich. Die Titel der Sprungmarken erscheinen ebenfalls nicht in der [vertikalen Navigation.](#page-9-0)

- Punkt eins, es geht um
- J Dann kommt das Nächste
- J Schließlich sehen wir
- J was kommen musste
- Am Ende wird uns der Schrecken
- **J** im Gesicht anzusehen sein
- J eine Schnecke kriecht aus ihrem Haus
- J Lorem ipsum

Die Graufläche ist in der [Farbe](#page-3-0) F8 gehalten und reicht über beide Spalten, ist also 506 Pixel breit. Das Padding beträgt rundum 22 Pixel.

Jeder Titel ist mit dem entsprechenden vorangestellten [Icon](#page-5-0) als Link zu kennzeichnen.

#### **Header**

Der Header befindet sich in einer separaten Box am Seitenanfang. Er enthält links das KommDesign[-Logo](#page-6-0) und rechts die [Metanavigation](#page-8-0) sowie ein farbiges Quadrat.

Der horizontale Abstand des Logos vom linken Boxrand beträgt immer 22 Pixel, der horizontale Abstand der Metanavigation vom rechten Boxrand 66 Pixel. Das Quadrat ist immer 2 Pixel kleiner als die Box, hat also oben, unten und rechts einen Pixel Abstand zum Boxrand.

Es gibt drei verschiedene Header. Sie verdeutlichen, auf welcher Ebene und in welcher Kategorie man sich befindet. Dabei geben Höhe der Box und die Größe von Logo und Quadrat die Ebene an. Die [Farbe](#page-3-0) des Quadrats symbolisiert die Kategorie.

Der Header der 1. Ebene ist mit 66 Pixel der Höchste. Für ihn wird das [Logo](#page-6-0) für die 1. Ebene verwendet. Da die 1. Ebene der Startseite entspricht, ist das Quadrat in der [Kategoriefarbe](#page-3-0) F8 gehalten und 64 x 64 Pixel groß.

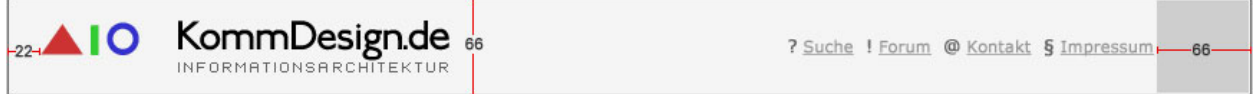

Der Header der 2. Ebene ist 44 Pixel hoch und trägt das [Logo](#page-6-0) für die 2. Ebene. Das Quadrat ist in der entsprechenden [Kategoriefarbe](#page-3-0) zu füllen und 42 x 42 Pixel groß.

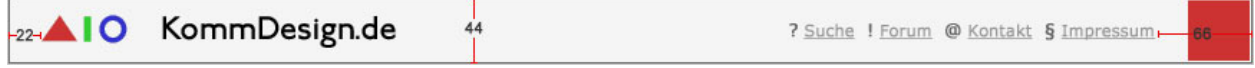

<span id="page-13-0"></span>Der Header der 3. Ebene ist nur noch 22 Pixel hoch. Er wird ab der 3. Ebene für alle folgenden Ebenen weiterverwendet. Dabei wird das [Logo](#page-6-0) für die 3. Ebene verwandt und das Quadrat, welches 20 x 20 Pixel groß ist, wie beim Header der 2. Ebene mit der [Kategoriefarbe](#page-3-0) gefüllt.

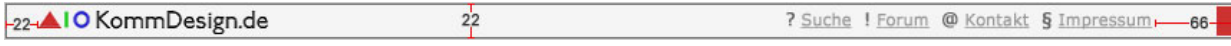

### **Medienlexikon – LexiKomm**

#### **Logo**

Das [Logo](#page-6-0) des LexiKomm befindet sich auf allen Seiten dieser Kategorie rechts oben in der Content-Box. Es gibt zwei verschiedene Logos: das Logo mit Schriftzug und Buch im Hintergrund wird auf zweiter Ebene verwendet, also auf Ebene der Einstiegsseiten. Der vertikale Abstand zum rechten Rand beträgt dabei 66 Pixel, der horizontale zum oberen Rand 44 Pixel.

Auf dritter Ebene, also auf konkreten [Artikelseiten,](#page-14-0) wird nur noch das Buch im Hintergrund des Schriftzuges als eine Art Key-Visual verwandt und bleibt exakt an derselben Stelle. Der vertikale Abstand zum rechten Rand beträgt somit 141 Pixel, der horizontale zum oberen Rand 44 Pixel.

#### **Navigation**

Das LexiKomm ist als eigenständige Kategorie über die horizontale und die vertikale Navigation erreichbar. Auf zweiter Ebene werden dabei die Titel der Einstiegsseiten "Von A bis Z" und "Nach Themen" als Unterseiten angezeigt.

Diese Einstiegsseiten sind zweispaltig zu gestalten. Die einzelnen Gruppen (Artikel zu einem Buchstaben bzw. Artikel zu einem Thema) sind alphabetisch untereinander anzuordnen. Der Spaltenwechsel sollte bei der Hälfte der Artikel erfolgen. Dabei dürfen die Gruppen nicht im Umbruch auseinander gerissen werden.

Artikelseiten werden in der vertikalen Navigation nicht angezeigt. [Artikelseiten](#page-14-0) enthalten aber Verweise zu den Einstiegsseiten "von A bis Z" sowie "nach Themen". Diese sind als [Icons u](#page-5-0)nter der jeweiligen [Paging-](#page-14-0)Navigation mit einem vertikalen Abstand von 15 Pixel angeordnet. Der Abstand zwischen beiden Icons beträgt 15 Pixel.

#### **Von A bis Z**

Diese Seite bietet einen alphabetischen Einstieg über die Anfangsbuchstaben der Artikel des LexiKomm. Die Artikeltitel sind nach ihrem Anfangsbuchstaben gruppiert, dabei ist jeder Gruppe jeweils ihr Anfangsbuchstabe übergeordnet (Buchstaben, zu denen es keine Artikel gibt, werden nicht angezeigt). Dieser trägt die Kategoriefarbe und ist bevorzugt in Arial in der Größe 24 Pixel gestaltet. Mit einem Abstand von 22 Pixel folgen die Artikeltitel, die in Schriftgröße 14 Pixel in [Farbe](#page-3-0) F11 gestaltet sind.

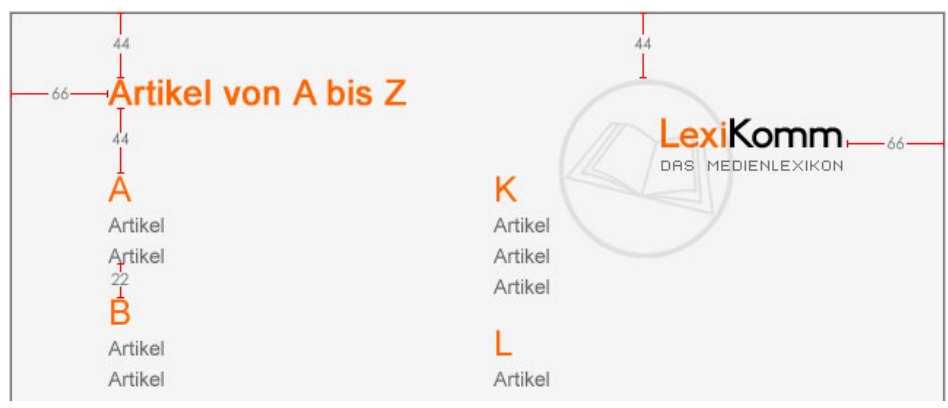

### <span id="page-14-0"></span>KommDesign.de INFORMATIONSARCHITEKTUR

#### **Nach Themen**

Diese Seite bietet einen Einstieg über verschiedene Themengebiete. Die Artikel sind dabei nach diesen Themengebieten gruppiert. Einer Gruppe ist jeweils ihr Thementitel übergeordnet. Dieser ist analog zu den Anfangsbuchstaben der ["Von A bis Z"](#page-13-0)-Seite gestaltet. Auch die Artikeltitel sind analog zu gestalten.

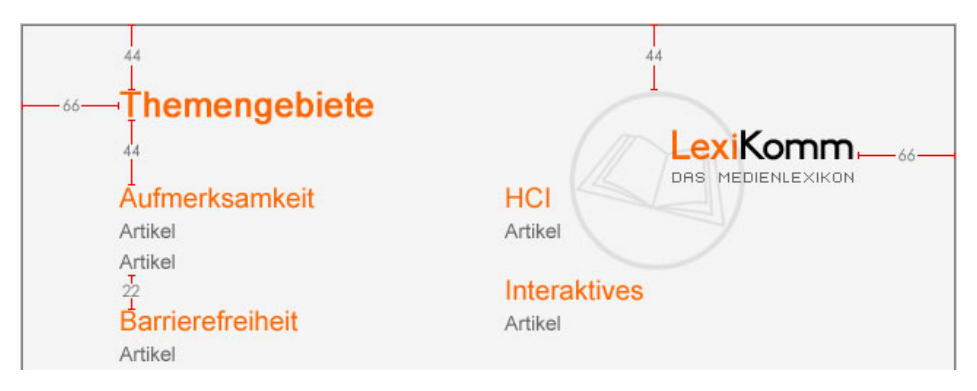

#### **Paging**

Das [Paging](#page-11-0) ist grundsätzlich identisch mit dem Paging der anderen Kategorien der Website. Zu beachten ist, dass das Paging im LexiKomm linear und in alphabetischer Reihenfolge über alle Artikel des LexiKomm erfolgt. Es wird demnach nicht in Buchstabengruppen gepagt.

Außerdem befindet sich die Paging-Navigation nicht nur unten rechts, sondern auch oben links (siehe [Artikelseite\)](#page-14-0). Der vertikale Abstand beträgt dabei nach oben 44 Pixel, der horizontale nach links 66 Pixel.

#### **Artikelseite**

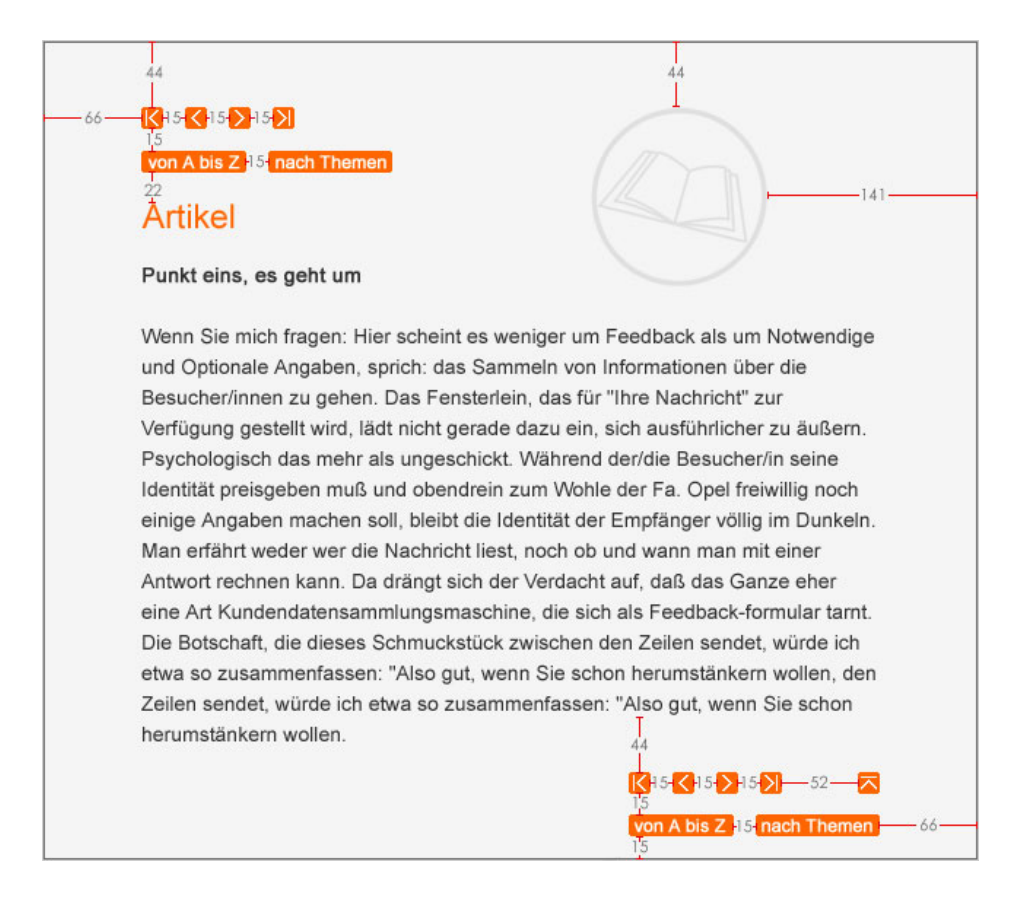